# What services does **CCIT** provide?

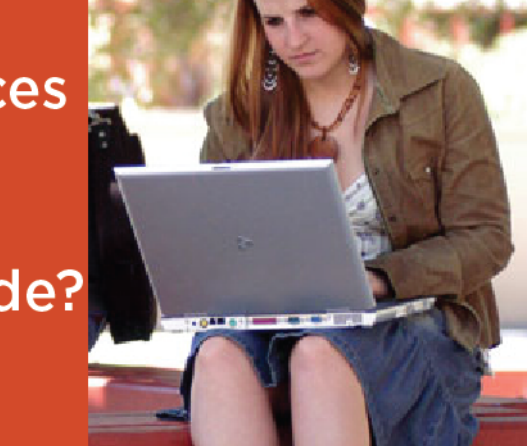

Computing, Communications, and Information Technologies (CCIT) offers a wide variety of IT services to the Mines community. Here are a few select tools that students may find particularly useful (in alphabetical order):

## Account Creation and Management

When you came to Mines you activated your "MultiPass" -- a username and password to access most of your Mines computer services. If you haven't done so already, you can activate your MultiPass at identity.mines.edu. You can also change your password and set recovery questions there.

#### Antivirus

Every computer at Mines should have an antivirus program installed. Fortunately, Mines provides a free copy of Symantec Endpoint Protection antivirus for everyone Symantec™ Endpoint Protection on campus, for school computers and personally owned computers alike. Download your free copy for Mac or Windows with your MultiPass credentials, here:

#### Canvas

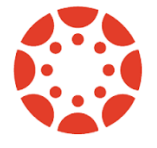

The Canvas learning management system provides syllabi, readings, quizzes, grades and more for most of your Mines classes. Log into Canvas with your MultiPass credentials at canvas.mines.edu or read more about Canvas here: trefnycenter.mines.edu/canvas-1.html.

Computer Support

ccit.mines.edu/CCIT-Antivirus.

Visit the Technology Support Center in the CCIT Computer Commons (CTLM 156) for fast, on-the-spot, in-person help with simple computing issues like software installation, network connectivity, or account access.

#### Email

All Mines students are issued a free Mines email account, called MyMail. Log in with your MultiPass credentials

at mymail.mines.edu. This is where official communications from Mines to you will arrive, so check your account regularly. Read more about email here: ccit.mines.edu/CCIT-Email.

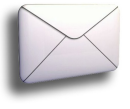

# FAQfinder

Frequently asked questions about various technology issues at Mines are answered in our searchable FAQfinder database at faqfinder.mines.edu.

#### High-Performance Computing

Mines makes a number of high-performance ("supercomputer") resources available to members of the Mines community and others. See hpc.mines.edu for more details.

# The M

The M, Mines' new mobile app, is available in the App Store and Google Play store. See more at ccit.mines.edu/CCIT-Mines-Mobile.

## Mines Emergency Alert

In the event of an emergency on campus, Mines Emergency Alert service will notify you via email, phone, or text. Sign up now at inside.mines.edu/Mines\_Emergency\_Alert.

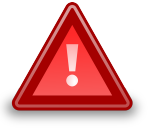

# Personal Home Pages on the Web

Would you like to set up your own website on Mines servers? Use your MultiPass credentials to create a basic homepage here: ccit.mines.edu/CCIT-Personal-Web-Sites. (Note: Please read the rules first. Remember, you're representing yourself and Mines in those pages.)

## Print Services

Printing is abundantly available on campus at nominal cost. With our new OrePrint service, you can print to an OrePrint print queue and then pick up your print job at any of the campus OrePrint release stations. (We are working to add more OrePrint release stations around campus!) We also have large-format printers for posters and presentations. For details see: ccit.mines.edu/CCIT-Printing and ccit.mines.edu/CCIT-OrePrint.

## **Trailhead**

Trailhead, the Mines campus portal, is a central location for accessing various Mines online services (in addition to your official records). Check it out at trailhead.mines.edu.

## Wired and Wireless Networking

Members of the Mines community have access to wired and wireless networks campus-wide.

- To access the wireless network, pick CSMwireless (not CSMguest) from the available wireless networks and open a web browser. Your web page should be redirected to a registration page where you can sign in (with your MultiPass) to register that device's wireless card with our network. Wait 10 minutes and reboot the machine to access the CSMwireless network wirelessly, and permanently, on that computer.
- To access the wired network, plug your computer into any of the wired network sockets found in dorm rooms. Open a web browser. Your web page should be redirected to a registration page where you can sign in (with your MultiPass) and register your wired network card. Wait 10 minutes and reboot to access the Mines wired network permanently on that computer.
- Some devices have no web browser. Register them manually (on a separate computer with a browser) here: netreg.mines.edu.

# OTHER RESOURCES

- The full CCIT Service Catalog is available here: ccit.mines.edu/CCIT-Service-Catalog -- it tells you what kinds of things we do.
- Our A-to-Z listing of services provides more information on all CCIT services: ccit.mines.edu/CCIT-a2z
- Visit our main website at ccit mines edu.

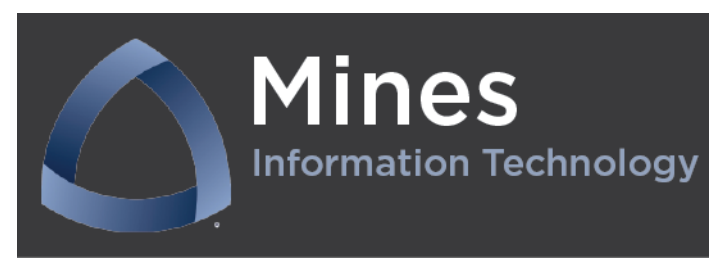